## Library Services

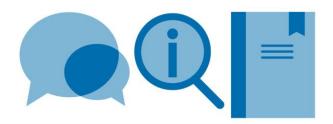

# Using New RefWorks with LaTeX

If using LaTeX to prepare documents, New RefWorks can still be used to capture, store and organise details of references all in one place. Details of a source need only be captured once to then be used in multiple ways. A list of selected references can easily be exported to create a BibTeX file for use with a LaTeX document.

Please use this guide together with the **Citing and referencing in LaTeX guide – using BibTeX** guide. A separate guide is available for using legacy Refworks with LaTeX.

### 1. Exporting a BibTeX (.bib) file from your New RefWorks database

- In New RefWorks, select the folder containing your references; all or selected references from the folder can be chosen
- Click on the **Share** icon (above list of references)
- Select Export references option; click on the Export button

| Export references                   |        | ×      |
|-------------------------------------|--------|--------|
| From                                |        |        |
| O All references in 'Aerofoils' (9) |        |        |
| Selected references (7)             |        |        |
| Format                              |        |        |
| O RIS Format                        |        |        |
|                                     |        |        |
|                                     | Cancel | Export |

• Save the generated file in the same folder as the LaTeX document. Choose a file name (no spaces) and add **.bib** to the end (the file will then be recognised as a BibTeX file by your LaTeX editor)

#### 2. Importing a BibTeX (.bib) file into your New RefWorks database

It is possible to import an existing BibTeX file into your New RefWorks database. Currently we advise the following:

- To import the BibTeX file, in New RefWorks click on the Add a reference icon (+) (above list of references)
- Select the Import References option
- Select your file and click on **Open** button

- Search for BibTeX, then select Bibdesk (BibTex format) from the drop down menu and click on **Import** button
- Records will be imported into the Last Imported Folder

#### 3. Potential issues

If the RefWorks records have been created by importing automatically from sources such as databases and journal websites, this can create issues when generating references during typesetting of your LaTeX document. Some examples:

- The presence of special LaTeX characters such as %, \$ etc. This may result in errors during compilation of your LaTeX document. You may find it useful to use your LaTeX editor to Find and Replace such occurrences e.g. replace & with \& as part of your work process
- Notes field –for RefWorks records imported from sources such as databases, the information contained in this field is often unnecessary. We recommend removing this content to then allow use of the field to improve reference quality in LaTeX. The Bulk edit feature in RefWorks can be used to clear information from selected fields in selected records
- Retaining capitalization. Some bibliography styles strip out capitalization in fields such as the title field; this can be a problem if you want to preserve e.g. acronyms. To preserve capitalization, edit the BibTeX file and enclose the specific text (whole not partial words) in curly brackets:

e.g. title={Study of incompressible {MHD} flow in a circular pipe with transverse magnetic field using a spectral/finite element solver},